# How to access your child's report

The parent portal can be accessed via the school website or the UPS app.

#### **Step One**

#### Access via the website:

• Go to <u>Ulladulla-p.schools@det.nsw.edu.au</u> and select Parent Portal from the menu banner

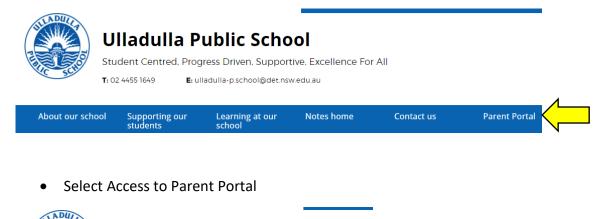

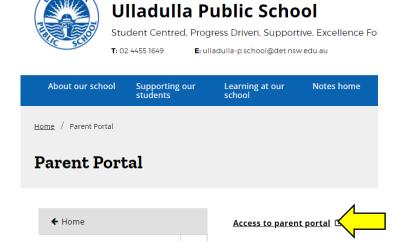

#### OR access via the UPS app:

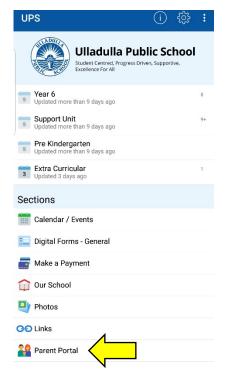

### **Step Two**

 Log in to your parent portal account using the email address and the password you created when setting up your parent account

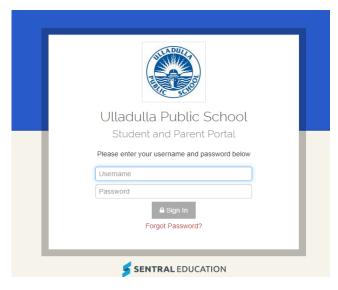

# **Step Three**

Select the photo of your child from the home page

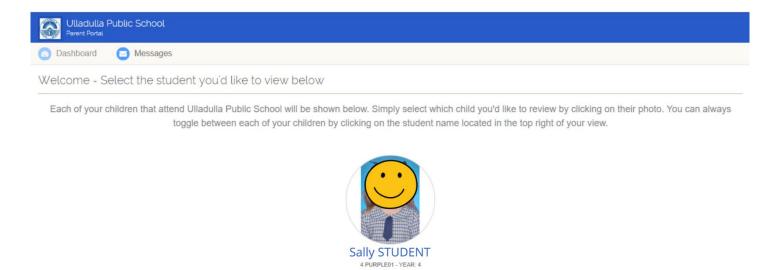

## **Step Four**

• Select <u>Click here to view the new published reports for Your Student</u>

#### OR

• Select Reporting from the menu on the left hand side of the screen

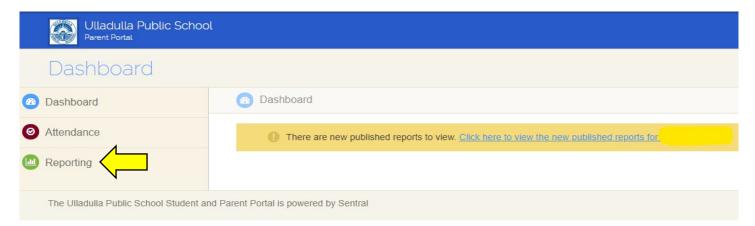

• Select the report you would like to view from the list of published reports

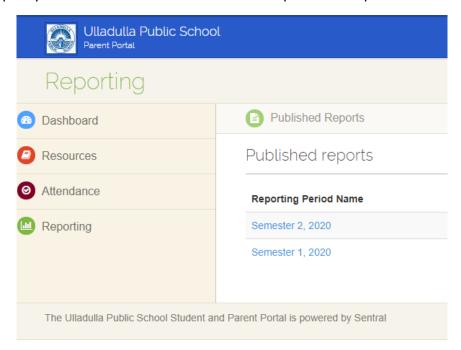